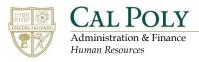

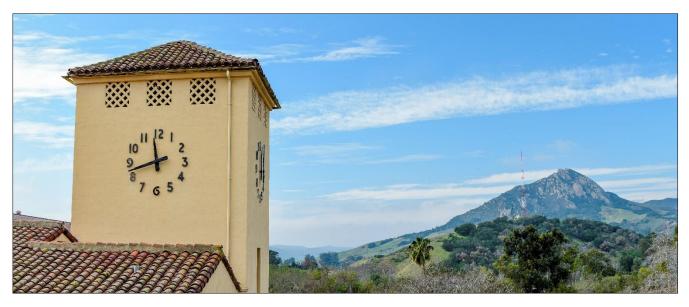

# Hiring Manager: Hiring a New Position

## **Table of Contents**

| Introduction                                            | .2 |
|---------------------------------------------------------|----|
| Process                                                 | .2 |
| Terms                                                   | .2 |
| Accessing Cal Poly Jobs (PageUp)                        | .3 |
| Creating a New Position                                 | .4 |
| Edit New Position Template: Position Information        | .5 |
| Job Duties – Outlines Specific Job Tasks for a Position | .8 |
| Posting Details: Build your Position Advertisement      | .9 |
| Users and Approvals1                                    | 10 |

#### Introduction

As we move forward with the PageUp implementation, we will create and manage Position Descriptions in this tool. For Position Descriptions that were originally created as Word documents will be recreated in PageUp (with edits) to be used going forward. Eventually, all Position Descriptions will be managed in PageUp. This will allow you to be able to manage the entire recruitment process from one place.

#### Process

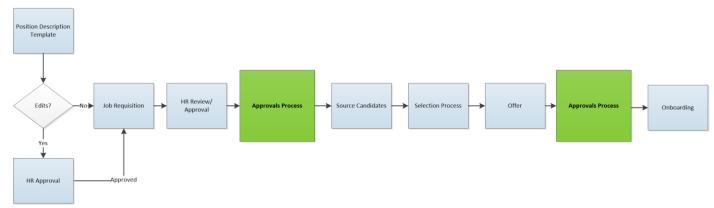

#### Terms

- Advertising Text: Short description that is shown on the Jobs Listing page
- Hiring Administrator: The individual with authority to hire the position
- Internal Team: Department-level security protocols
- Job Code/Employee Classification: Information related to the classification assigned to the Position Description
- PageUp: Robust Applicant Tracking System that houses all the data and workflows related to a recruitment, including the Position Description, Requisition, Approvals, Applicants and Application Materials, Offer Letters, and Onboarding Documents
- Position Description: The form (previously a Word document known as the HR 120) used to capture the details of a particular positon
- Position Number: Information pulled from the PeopleSoft position data through integration
- Salary Range/Grade: Information related to the Classification and Grade for the Position Description
- Supervisor: Individual with the authority to supervise the position

## Accessing Cal Poly Jobs (PageUp)

| 1. Open a web browser                                      | 9                                                                  |
|------------------------------------------------------------|--------------------------------------------------------------------|
| <ol> <li>Navigate to<br/>my.calpoly.edu</li> </ol>         | New Tab× $\leftarrow$ $\rightarrow$ $C$ $\clubsuit$ my.calpoly.edu |
| 3. Enter your username<br>and password                     | Username<br>Idoe<br>Password<br>Meed Help?<br>Login                |
| <ol> <li>Select Cal Poly Jobs<br/>under My Apps</li> </ol> | Cal Poly Jobs                                                      |
| 5. Select Recruit for<br>Position                          | <text></text>                                                      |

#### **Creating a New Position**

This process allows a hiring manager to fast track the time to hire process by utilizing a position description template to create new positions. If you choose to edit a template, the position will need to go through the classification review process with Human Resources.

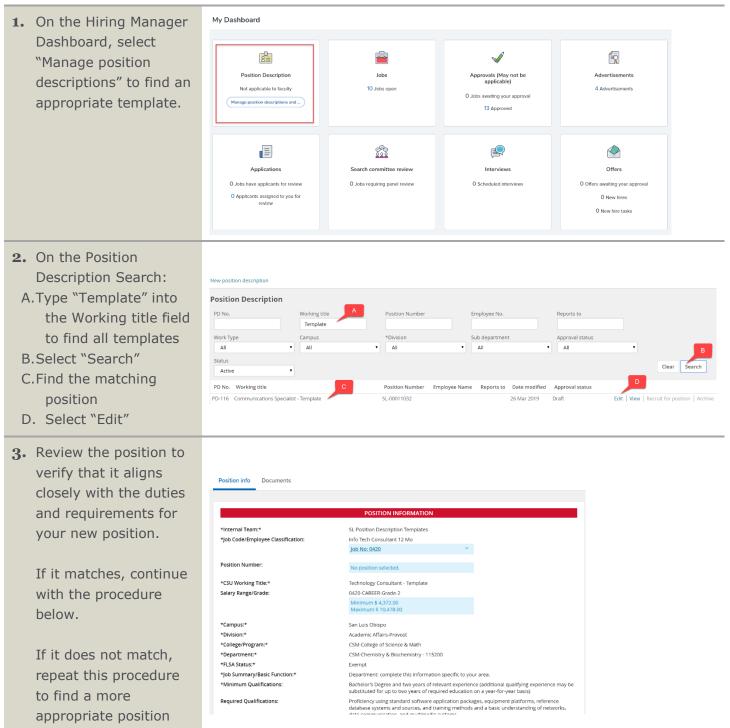

description.

Edit New Position Template: Position Information The position information section outlines basic position information utilized by the pre-approved position template within PageUp.

| <ol> <li>On the Review Position<br/>Information Template:         <ul> <li>A.Select the ellipsis to<br/>open the Actions<br/>menu</li> <li>B.Select Copy position<br/>description</li> </ul> </li> <li>Note: This allows you<br/>to use the copied<br/>template to build out<br/>the details for your<br/>new position.</li> </ol> | Position info Documents To edit an approved Position Description scr<br>Click OK in the pop-up window that appears *Internal Team:* *Job Code/Employee Classification: | Print<br>History<br>POSITION DESCRIPTION INFORMATION<br>roll to the bottom of the form and press Update PD<br>to reset the approval process<br>POSITION INFORMATION<br>SL-Position Description Templates<br>Info Tech Consultant 12 Mo | otion |
|----------------------------------------------------------------------------------------------------|----------------------------------------------------------------------------------------------------|----------------------------------------------------------------------------------------------------|-------|
| 2. Select the internal team that is equivalent to your department.                                                                                                    | *Internal Team:*                                                                                                    | SL-Position Description Templates                                                                                                    |       |
| 3. Select the blue arrow<br>to expand the<br>employee classification<br>information for your<br>review                                                                                                    | *Job Code/Employee Classification:                                                                                                    | Info Tech Consultant 12 Mo<br>Job No: 0420<br>Job Family: IT<br>Union Code: R09<br>CompFreq: M<br>Job Function: STF                                                                                                    |       |
| <b>4.</b> Select the magnifying glass icon to search for the position number.                                                                                                    | Position Number:                                                                                                    | Q 🖉<br>No position selected.                                                                                                    |       |

#### Hiring Manager: Hiring an Employee with PageUp

| <ul> <li>5. Search for the new position number:</li> <li>A. In the Number field type "SL-00011032". Note: This number is a flag for a budget review of your new position in order for them to create a new position number.</li> <li>B. Select the Search</li> </ul> | https://adminuat.dc4.pageup No positions were found based on your criter       Title:       Search       Title        Fake Controller Job Code   Page 1 of 1 | eria, please select a position below:<br>Number: sI-00011032<br>Position no<br>SL-00011032 | Archdialog.asp Q<br>A<br>Records 1 to 1 of 1 |
|----------------------------------------------------------------------------------------------------|----------------------------------------------------------------------------------------------------|--------------------------------------------------------------------------------------------|----------------------------------------------|
| button<br>C. Select the position title<br>D. Select the Okay button<br>at the bottom of the<br>screen.                                                                                                    | Position information:<br>No position selected.                                                                                                    | D<br>Okay Cancel                                                                           |                                              |
| <ol> <li>If you feel the need to<br/>update the template<br/>title, please contact<br/>your Recruiter</li> </ol>                                                                                                    | *CSU Working Title:*                                                                                                    | Technology Consultant                                                                      |                                              |
| 7. Salary Range Grade is<br>pre-populated based<br>on template<br>information.                                                                                                    | Salary Range/Grade:                                                                                                    | 0420-CAREER-Grade-2<br>Minimum \$ 4,372.00<br>Maximum \$ 10,478.00                         |                                              |
| 8. The reports to field<br>may be prepopulated<br>based on the template.<br>If so, it will need to be<br>updated for the new<br>position with<br>supervisor information.                                                                                             | *Reports To:                                                                                                    | Assoc Dean CSM Q 🥒<br>Position no: SL-00008045 Ý                                           |                                              |
| <b>9.</b> Select the appropriate Division                                                                                                    | *Division:*                                                                                                    | Academic Affairs-Provost                                                                   |                                              |
| <b>10.</b> Select the appropriate College/Program                                                                                                    | *College/Program:*                                                                                                    | CSM-College of Science & Math                                                              |                                              |
| <b>11.</b> Select the appropriate Department                                                                                                    | *Department:*                                                                                                    | CSM-Chemistry & Biochemistry - 115200                                                      |                                              |
| <b>12.</b> FLSA is prepopulated and non-editable.                                                                                                    | *FLSA Status:*                                                                                                    | Exempt                                                                                     |                                              |

| <ul> <li>13. Indicate if this position<br/>is a sensitive position.</li> <li>If you are unsure,<br/>contact your HR<br/>representative.</li> </ul>                                      | Sensitive Position:                                  | SENSITIVE POSITION                                                                                                    |
|----------------------------------------------------------------------------------------------------|------------------------------------------------------|----------------------------------------------------------------------------------------------------|
| 14.Create a brief summary of the role                                                                                                    | *Job Summary/Basic Function:*                        | Department: complete this information specific to your area.                                                                                                    |
| <b>15.</b> Minimum Qualifications<br>and Required<br>Qualifications will auto-<br>populate and are read-<br>only                                                                        | *Minimum Qualifications:<br>Required Qualifications: | Bachelor's Degree and two years of relevant experience (additional qualifying experience may be<br>substituted for up to two years of required education on a year-for-year basis)<br>Proficiency using standard software application packages, equipment platforms, reference<br>database systems and sources, and training methods and a basic understanding of networks,<br>data communication, and multimedia systems. |
| <ul> <li>16. Enter any preferred<br/>qualifications you may<br/>have for your position.</li> <li>Pay special attention to<br/>this area to help<br/>identify top candidates.</li> </ul> | Preferred Qualifications:                            | Department: Add any additional preferred skills or experience as appropriate to the position and the classification. Feel free to consult with your Recruiter.                                                                                                    |
| 17. Enter any Special<br>Conditions the role<br>may require, such as<br>travel, lifting, etc.                                                                                           | Special Conditions:                                  | Must be willing to travel to coordinate off-site events and for occasional professional development.<br>Ability to move desktop computer systems and printers (up to 50 lbs) and work in confined                                                                                                    |
| 18.Enter a license and/or<br>certification that are<br>required or preferred.                                                                                                    | License / Certification:                             | Department: Add any required certifications or licenses as appropriate.                                                                                                    |
| <b>19.</b> Mandated Reporter is<br>pre-selected for<br>templates and will not<br>need to be updated.                                                                                    | *Mandated Reporter:                                  | Limited - The person holding this position is considered a limited mandate *                                                                                                    |
| 20. NCAA rules<br>determination is pre-<br>selected for templates<br>and will not need to be<br>updated.                                                                                | *NCAA:*                                              | © Yes ⊛ No                                                                                                    |
| <b>21.</b> Conflict of interest is pre-selected for templates and will not need to be updated.                                                                                          | *Conflict of Interest:*                              | None *                                                                                                    |

| <b>22.</b> Supervises Employees |                         |          |  |
|---------------------------------|-------------------------|----------|--|
| is pre-selected for             | *Supervises Employees:* |          |  |
| templates. If you               |                         |          |  |
| choose to update this           |                         | Ves 🔍 No |  |
| status, the position will       | Supervises Employees.   |          |  |
| need to go to Human             |                         |          |  |
| Resources for                   |                         |          |  |
| classification review.          |                         |          |  |
|                                 | 1                       |          |  |

#### Job Duties – Outlines Specific Job Tasks for a Position

Utilizing a position description template streamlines the effort required to map out a new position's job tasks. This section also allows a hiring manager to either edit or create new job duties as required. Job duties section is where you identify the tasks that your position will be responsible for. In this section, you will decide if the duties are essential or marginal. If you edit the job duties in this section, it will require an additional HR review.

- 1. Review Job Duties.
- A. To make changes to the Job Duties, select "New" at the bottom of the Job Duties section.
- B. Percentage of time is not required, since (if approved) these duties will be moved to the "Essential" or "Marginal" functions section.
- C. Add in the job duty/duties you'd like to update the position description with.
- Identify if the duty is an essential or marginal task.
- E. Select Add when done.

Note: If you edit job duties, the position will require an additional level of HR review and may affect the classification.

|           | Job Duties                                                                                                    |                         |      |        |
|-----------|----------------------------------------------------------------------------------------------------|-------------------------|------|--------|
| OB DUTIES | :                                                                                                    |                         |      |        |
| % of time | Duties / Responsibilities                                                                                                    | Essential /<br>Marginal |      |        |
| 90        | Responsible for the day-to-day management, organization and direction of the operations<br>of a strategic communications program for the Office of the Provost and specific Academic<br>Affairs support units. | Essential               | Edit | Remove |
| 0         | Perform other job-related duties and special projects as assigned.                                                                                                    | Marginal                | Edit | Remove |
|           | Maintain currency in the knowledge and skills necessary to facilitate industry-leading ons.                                                                                                    |                         |      |        |
| New       |                                                                                                    |                         |      |        |
|           |                                                                                                    |                         |      |        |
|           |                                                                                                    |                         |      |        |
|           |                                                                                                    |                         |      |        |
|           |                                                                                                    |                         |      |        |
|           |                                                                                                    |                         |      |        |
| % of tim  | Duties / Responsibilities                                                                                                    | ssential                | •    | Add    |
| % of tim  | Duties / Responsibilities                                                                                                    | ssential                | Ì    | Add E  |
| % of tim  |                                                                                                    | ssential                | ľ    |        |
| % of tim  |                                                                                                    | ssential                | Ĭ    |        |
| % of tim  |                                                                                                    | isential                | Ĭ    |        |

| 2. | Selection Criteria are<br>used to build interview<br>questions and are<br>currently not required.<br>Contact your recruiter<br>if interested in using<br>this new functionality. | SELECTION CRITERIA |  |
|----|----------------------------------------------------------------------------------------------------|--------------------|--|
|    | this new functionality.                                                                                                    |                    |  |

#### **Posting Details: Build your Position Advertisement**

This section of the position description template allows you to create the marketing summary and posting text for the role utilizing a built-in job summary template.

| 1. Enter 1 -2 sentence                                                                                                    |                                                                                                    | POSTING DETAILS                                                     |  |
|----------------------------------------------------------------------------------------------------|----------------------------------------------------------------------------------------------------|---------------------------------------------------------------------|--|
| statement about the role.                                                                                                    | *Advertising Summary:                                                                                      | Department: Add a compelling 1-2 sentence statement about the role. |  |
| 2. Follow instructions in<br>template by scrolling<br>down (on the right) to<br>add additional<br>advertising copy. This<br>will be used to post<br>your position<br>information in various<br>job marketing outlets. | *Advertisement text:*<br>B I U S ■ : : · I I Formats ·<br>Job Summary<br>Insert a brief summary of the job |                                                                     |  |

### **Users and Approvals**

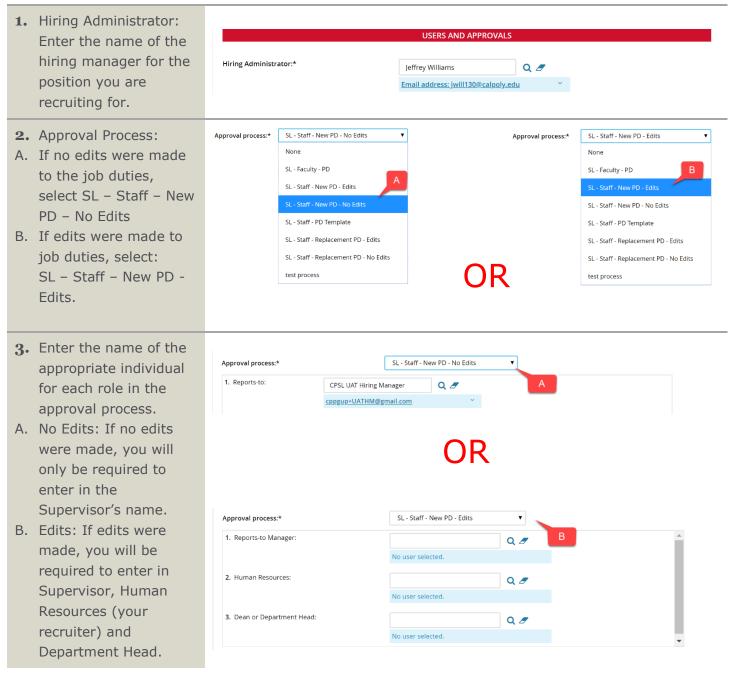

| <ul> <li>4. HR/Faculty Affairs<br/>Representative: Enter<br/>the name of the HR<br/>representative that<br/>supports your<br/>department.</li> <li>Note: The name of the<br/>HR representative will<br/>appear twice on this<br/>page.</li> </ul> | HR/Faculty Affairs Representative:* Jordan McKim Q a and Compared to the second second |
|----------------------------------------------------------------------------------------------------|----------------------------------------------------------------------------------------------------|
| <ol> <li>Select Next Page to<br/>add additional<br/>documents. See the<br/>Uploading Additional<br/>Documents section for<br/>information on how to<br/>accomplish this.</li> </ol>                                                               | Next page >         Please fill in all mandatory fields marked with an asterisk (*).         Save a draft       Submit         Save & exit       Cancel                                                                                                    |
| <ol> <li>Click "Submit &amp; exit" to<br/>begin the approval<br/>workflow.</li> </ol>                                                                                                    | Save a draft Submit & Exit Cancel                                                                                                    |